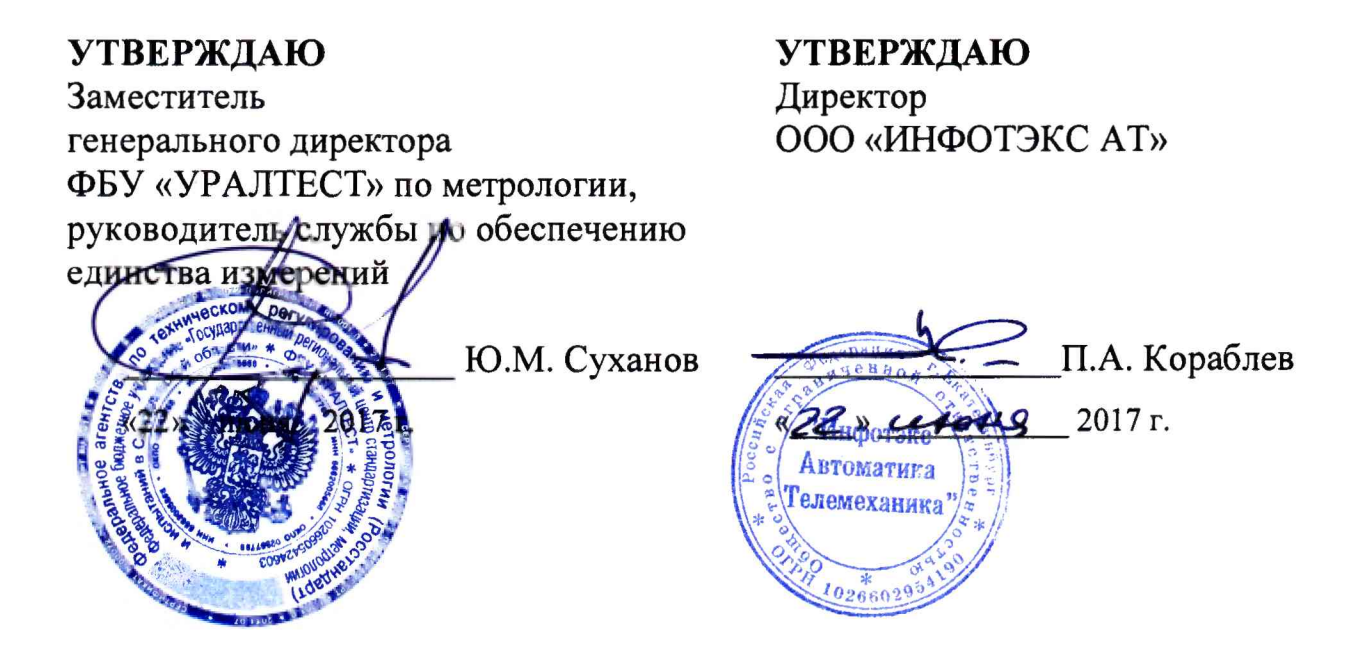

# **КОНТРОЛЛЕРЫ ДИАГНОСТИКИ СИГНАЛЬНОЙ ТОЧКИ ИЗМЕРИТЕЛЬНЫЕ КДСТ-АС**

# **Методика поверки**

59282442.49006.000-01-МП

**Е к атери н бург** 2017

Содержание

 $\mathcal{A}$ 

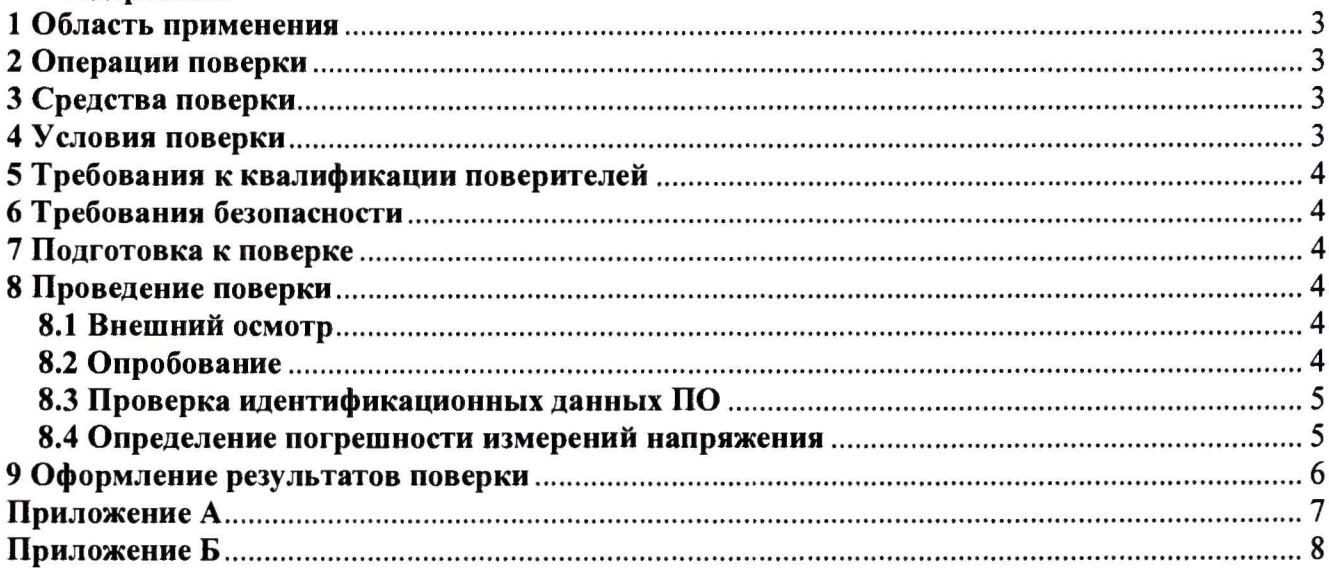

# 1 Область применения

Настоящая методика распространяется на контроллеры диагностики сигнальной точки измерительные КДСТ-АС и устанавливает методы и средства их первичной и периодической поверок.

Межповерочный интервал - 3 года.

#### <span id="page-2-0"></span>2 Операции поверки

При проведении поверки выполняют операции, указанные в таблице 1.

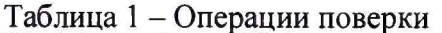

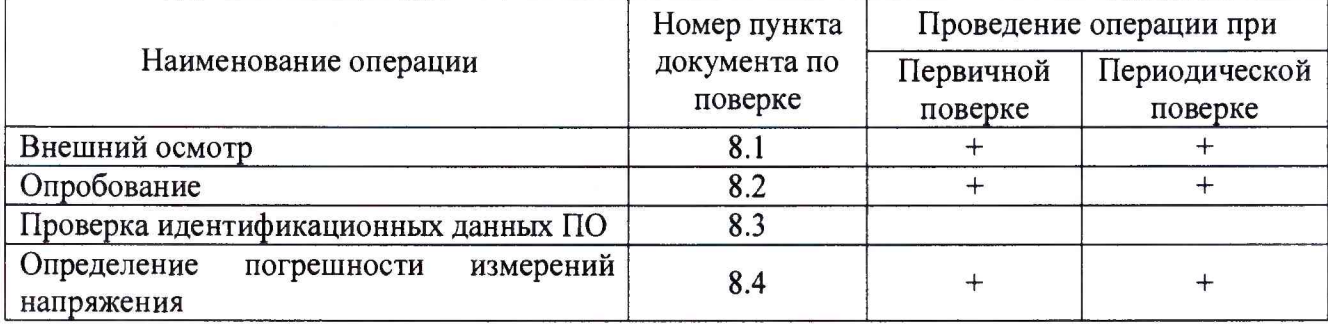

определяется только настройками программного Режим измерений КДСТ-АС обеспечения. Входные измерительные цепи контроллера используются одни и те же. Таким образом, при проведении поверки допускается проводить поверку только на постоянном напряжении.

### 3 Средства поверки

<span id="page-2-1"></span>3.1 При проведении поверки должны быть использованы средства поверки, указанные в таблице 2.

| Номер пункта<br>документа по<br>поверке | Наименование и тип средства поверки и его основные характеристики                                                                                                    |
|-----------------------------------------|----------------------------------------------------------------------------------------------------|
| 8.3                                     | Калибратор универсальный 9100Е:<br>$\pm$ 0,006 % or U <sub>BbIX</sub> + 4,16 MKB;<br>$0 - 320,000$ MB:<br>$\pm$ 0,006 % or U <sub>BbIX</sub> + 41,6 MKB;<br>$0,32001 - 3,2000$ B:<br>$\pm$ 0,0065 % or U <sub>BbIX</sub> + 416 MKB;<br>$3,2001 - 32,0000 B$<br>$\pm$ 0,0065 % or U <sub>BbIX</sub> + 4,48 MB;<br>$32,001 - 320,000 B$<br>$\pm$ 0,006 % or U <sub>BbIX</sub> + 19,95 MB;<br>$320,01 - 1050 B$<br>Калибратор-вольтметр универсальный Н4-12: |
|                                         | $\pm (0,005 + 0,0005)$ %<br>Предел 1000В; (0,1 Гц – 1 кГц)                                                                                                    |

Таблица 2 – Средства поверки

3.2 Средства измерений, применяемые для поверки, должны иметь действующие свидетельства о поверке.

3.3 Для проведения поверки допускается применение других средств измерений, не приведенных в таблице 2, при условии обеспечения ими необходимой точности измерений.

# 4 Условия поверки

При проведении поверки должны соблюдаться следующие условия:

- температура окружающего воздуха от +15 до +25 °С;
- относительная влажность воздуха не более 80 %.

#### 5 Требования к квалификации поверителей

К проведению поверки допускаются лица, аттестованные в качестве поверителей средств измерений электрических величин в порядке, устанавливаемом Росстандартом, и имеющие группы допуска по электробезопасности не ниже III.

#### 6 Требования безопасности

целях обеспечения требований по электробезопасности R при работе  $\mathbf{R}$ электроустановках и проведении испытаний, необходимо перед началом поверки подключить защитное заземление.

#### 7 Подготовка к поверке

Для проверки функционирования необходимо собрать схему, приведенную на рисунке А.1 Приложения А. Подключить калибратор напряжения к проверяемому контроллеру. Допускается подключать калибратор параллельно к входам всех каналов одновременно.

#### 8 Проведение поверки

#### 8.1 Внешний осмотр

Внешний вид контроллера проверяется визуальным осмотром. При осмотре проверяется:

• соответствие комплектности и внешнего вида эксплуатационной документации;

• правильность маркировки и четкость нанесения обозначений;

• отсутствие механических повреждений, загрязнений и сколов краски;

• отсутствие следов коррозии, отсоединившихся или слабо закрепленных элементов.

Если хотя бы одно из условий не выполняется, то прибор бракуется, и дальнейшая поверка не производится.

#### 8.2 Опробование

Подать питание и запустить программное обеспечение «Стенд СДТС-АПС, СДТС-ЭЦ». Далее ПО должно автоматически соединиться с контроллером, проверить правильность подключения  $\mathbf{M}$ определить номер версии программного обеспечения контроллера  $(c<sub>M</sub>$ , рисунок 1)

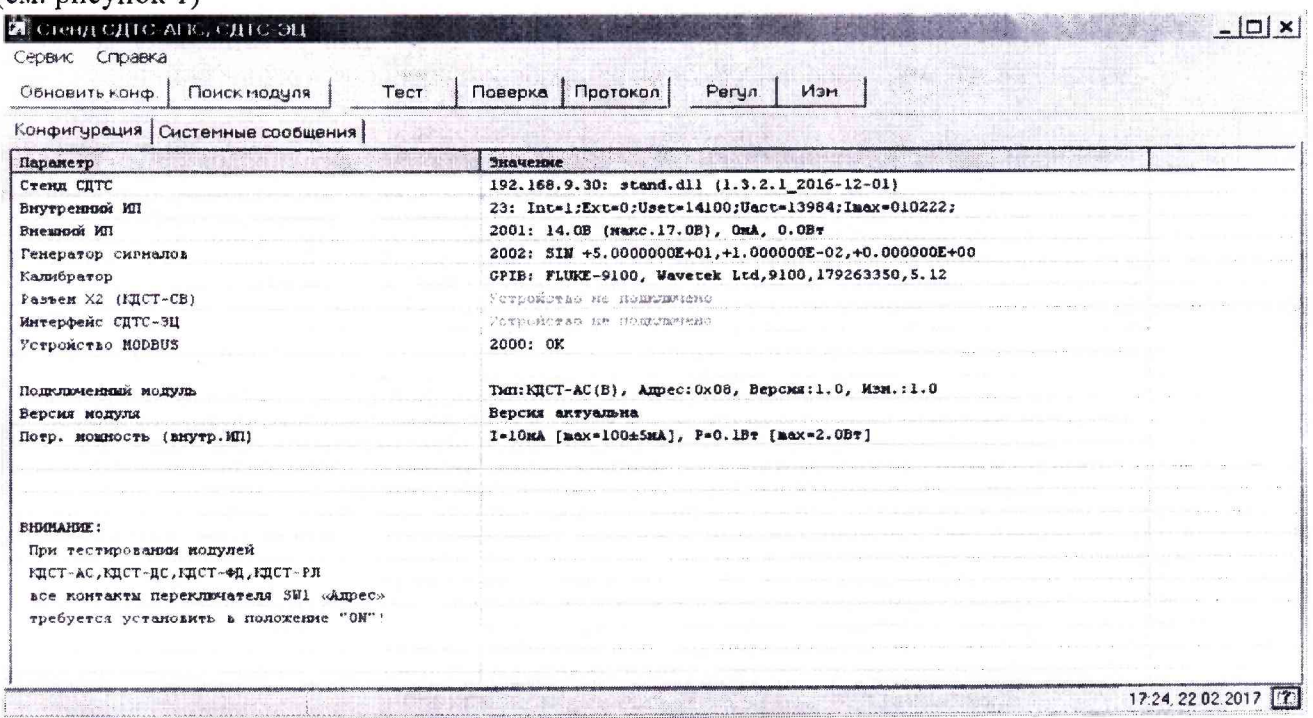

Рисунок 1 - Диалоговое окно при проверке правильности подключения контроллера

При отсутствии связи с контроллером в графе «Подключенный модуль» будет отображаться ошибка.

<span id="page-4-0"></span>Если хотя бы одна операция не может быть выполнена, то прибор бракуется и дальнейшая поверка не производится.

#### 8.3 Проверка идентификационных данных ПО

Идентификационные данные ПО КДСТ-АС приведены в строке «Подключенный модуль» программы. Наименование ПО и номер его версии должны совпадать с указанными в таблице 3.

Таблица 3 - Идентификационные данные ПО КДСТ-АС.

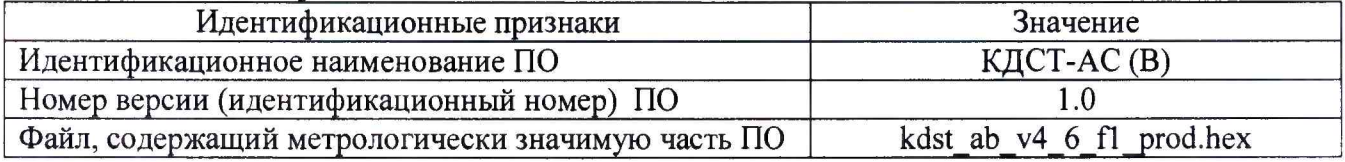

#### 8.4 Определение погрешности измерений напряжения

<span id="page-4-1"></span>В окне ПО «Стенд СДТС-АПС, СДТС-ЭЦ» нажать кнопку «Поверка». Выбрать вариант исполнения установленного субмодуля для каждого из каналов (см. рисунок 2).

ПО «Стенд СДТС-АПС, СДТС-ЭЦ», управляющее работой эталонного калибратора, в автономном режиме генерирует необходимую последовательность сигналов и считывает результаты измерений модулей, определяя относительные погрешности измерений напряжения постоянного тока, импульсного напряжения постоянного тока, действующего значения напряжения переменного тока и амплитудно-манипулированного напряжения переменного тока.

После проведения измерений нажать кнопку «Протокол».

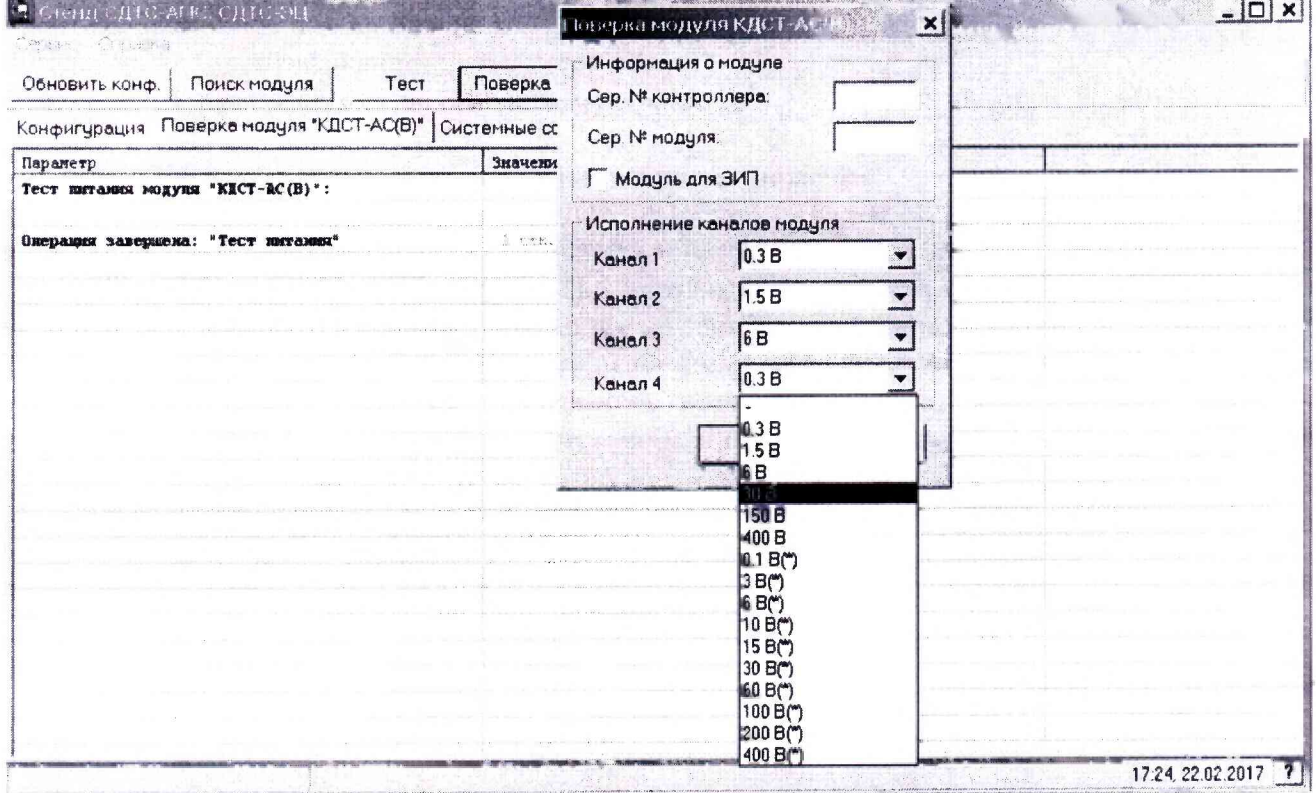

Рисунок 2 - Выбор измеряемых параметров для поверки контроллеров КДСТ-АС

**Погрешность испытуемых каналов определяется методом прямых измерений путем подачи на входы каналов эталонного напряжения. Стенд СДТС устанавливает требуемое напряжение на выходе калибратора, считывает показания КДСТ-АС и отображает на экране.**

**Допускается поверка методом прямой подачи напряжения от калибратора на входы КДСТ-АС и считывания показаний через пульт ПТ-03. Подключение в этом случае осуществляется в соответствии с руководством по эксплуатации 45602127.49006.000-01-РЭ. Для каждого испытуемого канала в каждой точке диапазона измерений рассчитать относительную погрешность по формуле:**

$$
\delta_{n} = \frac{x_{\beta m} - x_{u_{2M}}}{x_{\beta m}} \cdot 100\%,\tag{1}
$$

**где** *х эт* **- действительное значение измеряемого напряжения;**

*х изм -* **измеренное значение напряжения.**

Поверку проводить при следующих значениях напряжения:  $(0,05-0,1)$ ·U<sub>n</sub>;  $(0,2-0,3)$ ·U<sub>n</sub>; (0,4—0,6) $\cdot$ U<sub>д</sub>; (0,7—0,8) $\cdot$ U<sub>д</sub>; (0,9—1,0) $\cdot$ U<sub>д</sub>, где U<sub>д</sub> – верхняя граница диапазона измерений **напряжения постоянного тока контроллера.**

**Относительная погрешность измерений напряжения постоянного тока и импульсного напряжения постоянного тока не должна превышать ±1,5 %, действующего значения напряжения переменного тока - ±2,5 %, амплитудно-манипулированного напряжения переменного тока - ±5 %. В противном случае прибор бракуется и дальнейшая поверка не продолжается.**

#### **9 Оформление результатов поверки**

**Результаты поверки, фиксируются в протоколе.**

**Рекомендуемая форма протокола приведена в приложении Б. Допускается оформлять результаты в общем протоколе с другими типами контроллеров КДСТ.**

**При положительном результате первичной поверки в этикетку модуля вносится запись с указанием даты поверки и наносится поверительное клеймо.**

**При положительных результатах поверки оформляют Свидетельство о поверке в соответствии с приложением 1 к Порядку проведения поверки средств измерений, требований к знаку поверки и содержанию свидетельства о поверке, утверждённому приказом Минпромторга России от 02.07.2015 г. № 1815.**

**При отрицательных результатах поверки оформляют извещение о непригодности к применению в соответствии с приложением 2 к Порядку проведения поверки средств измерений, требований к знаку поверки и содержанию свидетельства о поверке, утверждённому приказом Минпромторга России от 02.07.2015 г. № 1815.**

Приложение А

 $\frac{1}{2}$ 

(обязательное)

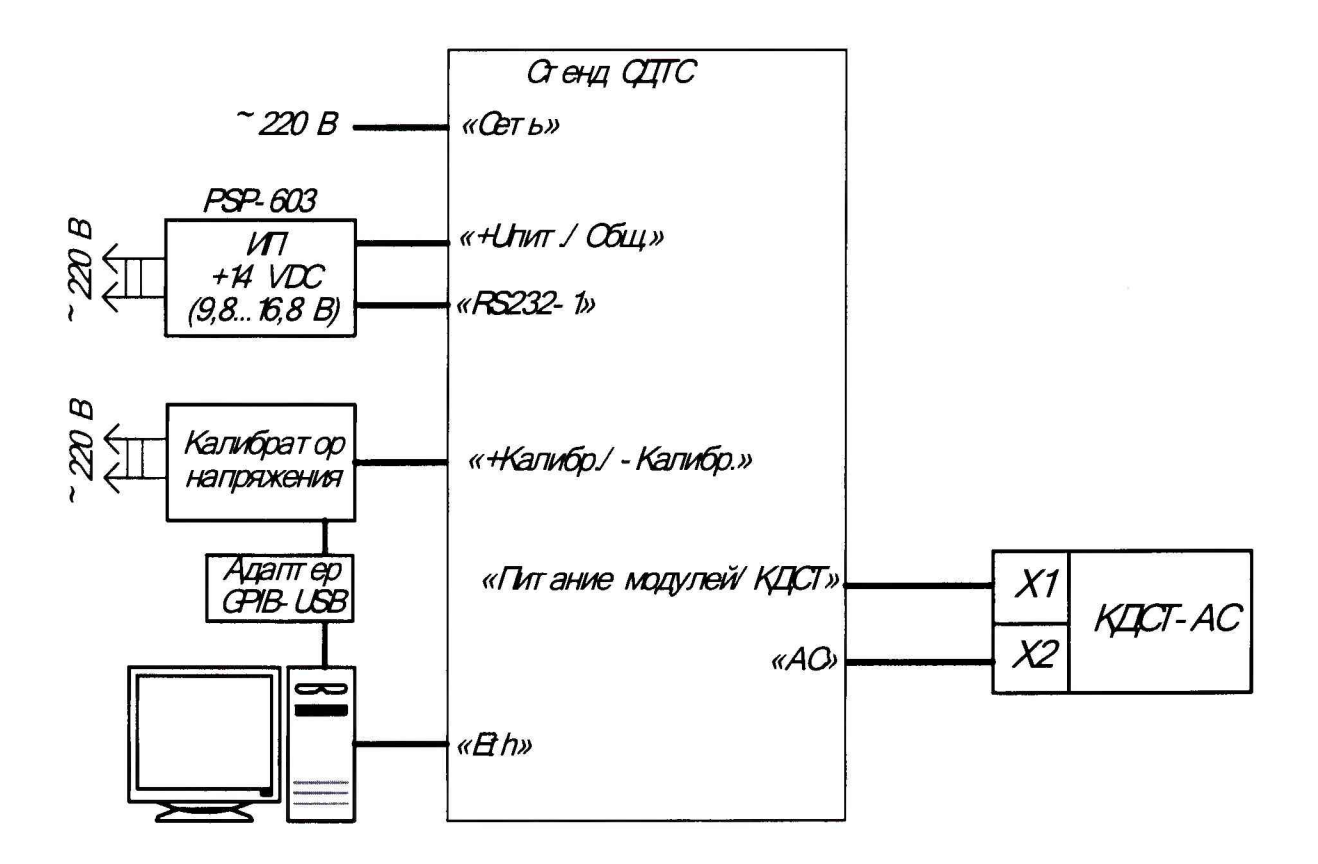

Рисунок А.1 - Схема поверки контроллера КДСТ-АС

# **Приложение Б**

**(рекомендуемое)**

#### **Форма протокола поверки**

**Протокол № \_\_\_\_\_\_\_\_\_ от\_\_\_\_\_\_\_\_\_\_\_\_\_\_**

**поверки контроллера КДСТ по 59282442.49006.000-01-МП "Контроллеры диагностики сигнальной точки измерительные КДСТ-АС. Методика поверки"**

**1. КДСТ-АС - \_\_\_\_, зав.номер №\_\_\_\_\_\_\_\_\_\_\_\_ ,**

**2. Принадлежит: ООО "ИНФОТЭКС АТ"**

**3. Средства поверки:**

**4. Условия проведения поверки:**

**температура:\_\_\_\_\_\_\_\_\_\_\_ ,**

**относительная влажность:\_\_\_\_\_\_\_\_\_\_\_ ,**

- **5. Результат внешнего осмотра:**
- **6. Результаты опробования:**
- **7. Результат проверки идентификационных данных ПО:**
- **8. Результаты определения погрешности:**

**Таблица Б.1**

 $\ddot{\cdot}$ 

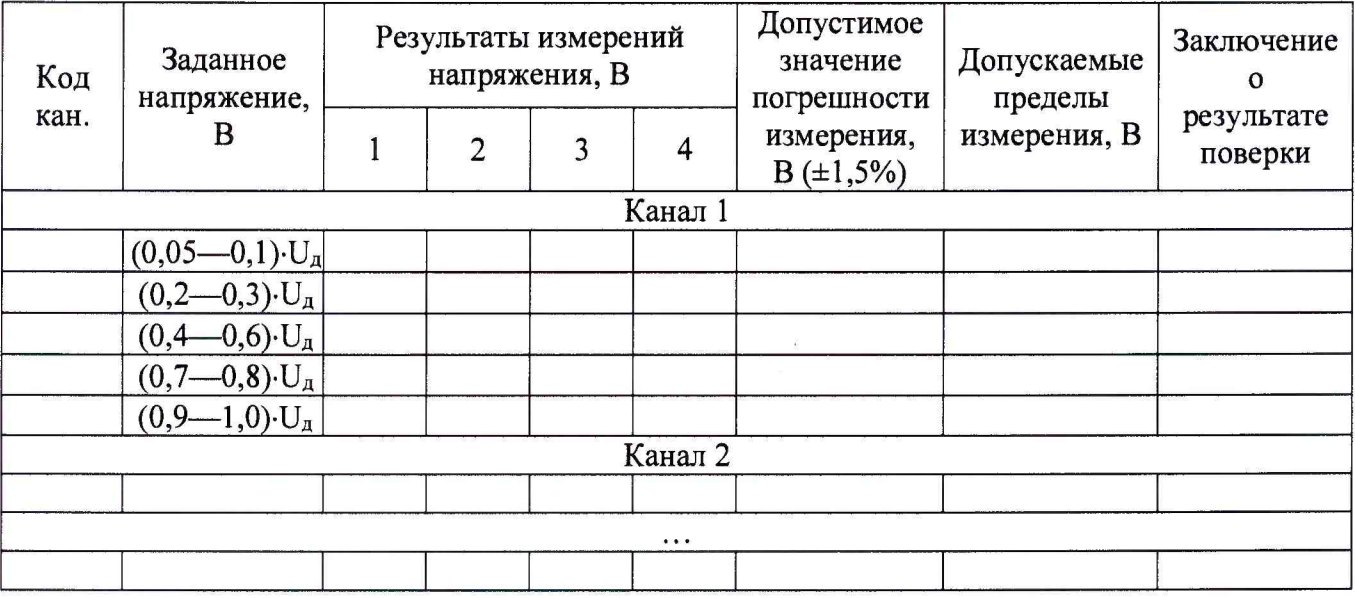

**Вывод:**

**Поверитель:**